Your Global Automation Partner

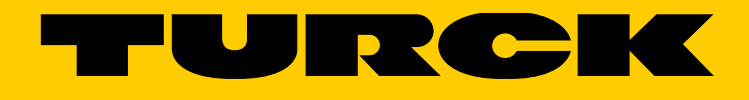

# FS100-…-2UPN8… Strömungssensoren

IO-Link-Parameter – Firmware 1.1

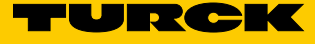

# Inhaltsverzeichnis

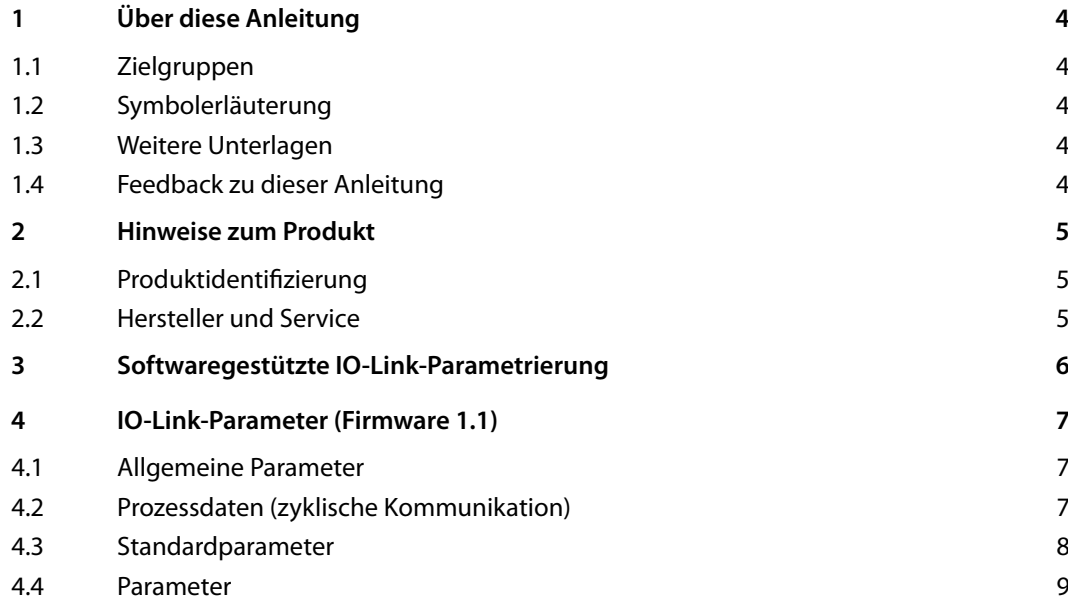

# <span id="page-3-0"></span>1 Über diese Anleitung

Diese Anleitung beschreibt die Parametrierung der Strömungssensoren FS1…2UPN8 mit IO-Link. Enthalten sind die Beschreibung des Betriebs über IO-Link, Informationen zu den verfügbaren Funktionen und eine Auflistung aller für den Betrieb notwendigen Parameter.

### 1.1 Zielgruppen

Die vorliegende Anleitung richtet sich an fachlich geschultes Personal und muss von jeder Person sorgfältig gelesen werden, die das Gerät montiert, in Betrieb nimmt, betreibt, instand hält, demontiert oder entsorgt.

## 1.2 Symbolerläuterung

In dieser Anleitung werden folgende Symbole verwendet:

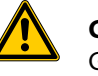

## **GEFAHR**

GEFAHR kennzeichnet eine unmittelbar gefährliche Situation mit hohem Risiko, die zu Tod oder schwerer Verletzung führt, wenn sie nicht vermieden wird.

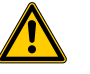

#### **WARNUNG**

WARNUNG kennzeichnet eine möglicherweise gefährliche Situation mit mittlerem Risiko, die zu Tod oder schwerer Verletzung führen kann, wenn sie nicht vermieden wird.

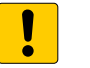

#### **ACHTUNG**

ACHTUNG kennzeichnet eine Situation, die möglicherweise zu Sachschäden führt, wenn sie nicht vermieden wird.

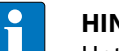

## **HINWEIS**

Unter HINWEIS finden Sie Tipps, Empfehlungen und wichtige Informationen. Die Hinweise erleichtern die Arbeit, enthalten Infos zu speziellen Handlungsschritten und helfen, Mehrarbeit durch falsches Vorgehen zu vermeiden.

#### ➤ **HANDLUNGSAUFFORDERUNG**

Dieses Zeichen kennzeichnet Handlungsschritte, die der Anwender auszuführen hat.

#### ➥ **HANDLUNGSRESULTAT**

Dieses Zeichen kennzeichnet relevante Resultate von Handlungen und Handlungsabfolgen.

## 1.3 Weitere Unterlagen

4

Ergänzend zu diesem Dokument finden Sie im Internet unter **www.turck.com** folgende Unterlagen:

- **■** Datenblatt
- **■** Kurzanleitung
- **■** Betriebsanleitung
- **■** IO-Link-Inbetriebnahmehandbuch

### 1.4 Feedback zu dieser Anleitung

Wir sind bestrebt, diese Anleitung ständig so informativ und übersichtlich wie möglich zu gestalten. Haben Sie Anregungen für eine bessere Gestaltung oder fehlen Ihnen Angaben in der Anleitung, schicken Sie Ihre Vorschläge an **techdoc@turck.com**.

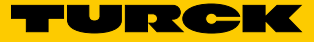

# <span id="page-4-0"></span>2 Hinweise zum Produkt

## 2.1 Produktidentifizierung

Diese Anleitung gilt für alle kompakten Strömungssensoren der Baureihen **■** FS100-…-2UPN8-…

## 2.2 Hersteller und Service

Hans Turck GmbH & Co. KG Witzlebenstraße 7 45472 Mülheim an der Ruhr Germany

Turck unterstützt Sie bei Ihren Projekten von der ersten Analyse bis zur Inbetriebnahme Ihrer Applikation. In der Turck-Produktdatenbank finden Sie Software-Tools für Programmierung, Konfiguration oder Inbetriebnahme, Datenblätter und CAD-Dateien in vielen Exportformaten. Über folgende Adresse gelangen Sie direkt in die Produktdatenbank: **www.turck.de/produkte** Für weitere Fragen ist das Sales-und-Service-Team in Deutschland telefonisch unter folgenden Nummern zu erreichen: Vertrieb: +49 208 4952-380 Technik: +49 208 4952-390

Außerhalb Deutschlands wenden Sie sich bitte an Ihre Turck-Landesvertretung.

# <span id="page-5-0"></span>3 Softwaregestützte IO-Link-Parametrierung

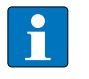

#### **HINWEIS**

#### **Sperrung im tastengeführten Menü**

Für den Zeitraum, in dem das Gerät über IO-Link kommuniziert, ist das tastengeführte Menü gesperrt, d. h. die Parameter können über die Tasten nicht mehr verändert werden. Ein Abrufen der Prozesswerte über die Tasten ist aber möglich.

Die Ports des IO-Link-Masters können im IO-Link-Modus (IOL) oder im Standard-IO-Modus (SIO) konfiguriert sein.

Ist ein Port im SIO-Modus konfiguriert, verhält sich der IO-Link-Master an diesem Port wie ein normaler digitaler Eingang und das angeschlossenene IO-Link-Gerät übermittelt seinen klassischen Schaltausgang an den IO-Link Master – zwischen dem Gerät und dem Master findet keine IO-Link-Kommunikation statt.

Ist der Port im IOL-Modus konfiguriert, versucht der IO-Link Master das angeschlossene IO-Link-Gerät (IO-Link-Device) über den "Wake-up Request" aufzuwecken. Empfängt der Master eine Antwort vom IO-Link-Gerät, fangen beide Geräte an miteinander zu kommunizieren. Zuerst werden die Kommunikationsparameter (communication parameter) ausgetauscht, anschließend beginnt der zyklische Datenaustausch der Prozessdaten (Process Data Objects).

Im Falle der aktiven IO-Link-Kommunikation (IOL-Modus) steht neben dem zyklischen auch ein azyklischer Kommunikationsdienst zur Verfügung.

Zur Einstellung der Parameter via IO-Link gibt es zwei Möglichkeiten:

- **■** über On-request Data Objects (z. B. steuerungsnah über IO-Link-Funktionsbaustein),
- **■** über toolbasiertem Engineering über FDT/DTM (z. B. PACTware unter Verwendung des DTM bzw. der IODD)

Geräte-Parameter (On-request Data Objects)

6

Geräte-Parameter werden azyklisch und auf die Anfrage des IO-Link-Masters ausgetauscht. Der IO-Link-Master sendet immer zuerst eine Anfrage an das Gerät, dann antwortet das Gerät. Das gilt sowohl für das Schreiben der Daten ins Gerät als auch das Lesen der Daten aus dem Gerät. Mit Hilfe der On-request Data Objects (ORDO) können Parameterwerte ins Gerät geschrieben (Write) oder Gerätezustände aus dem Gerät ausgelesen (Read) werden.

# <span id="page-6-0"></span>4 IO-Link-Parameter (Firmware 1.1)

# 4.1 Allgemeine Parameter

Die allgemeinen Parameterdaten dienen zur Identifikation der Sensoren. Diese Daten können nur ausgelesen werden.

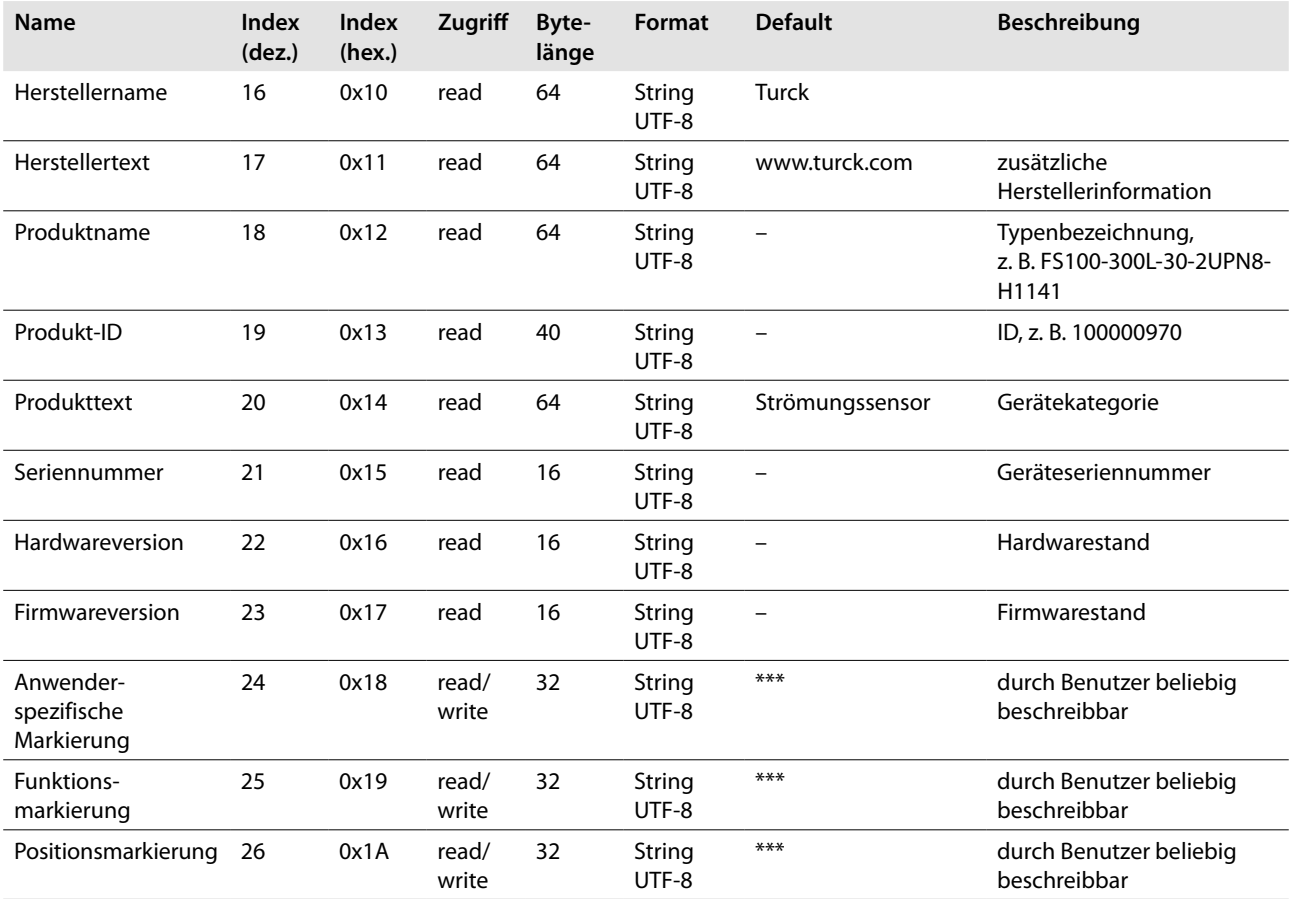

# 4.2 Prozessdaten (zyklische Kommunikation)

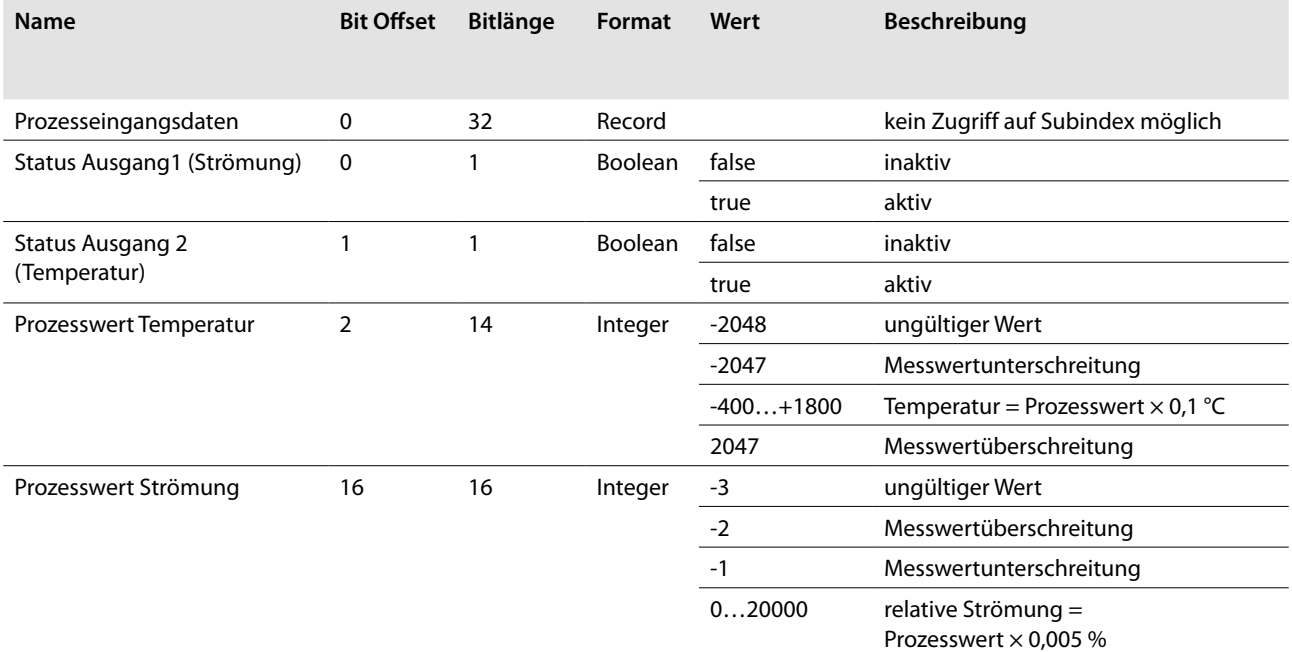

## <span id="page-7-0"></span>4.3 Standardparameter

8

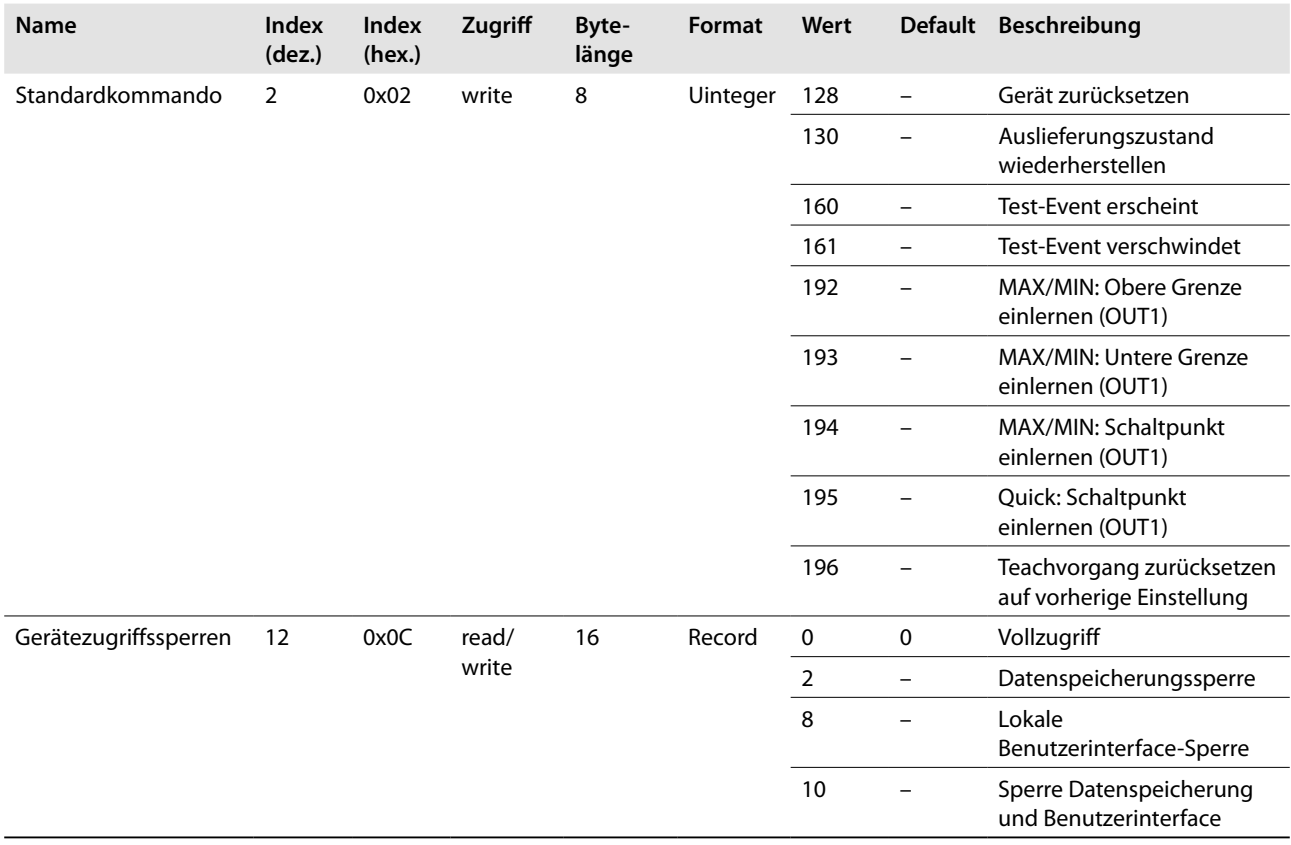

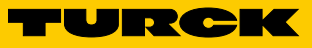

## <span id="page-8-0"></span>4.4 Parameter

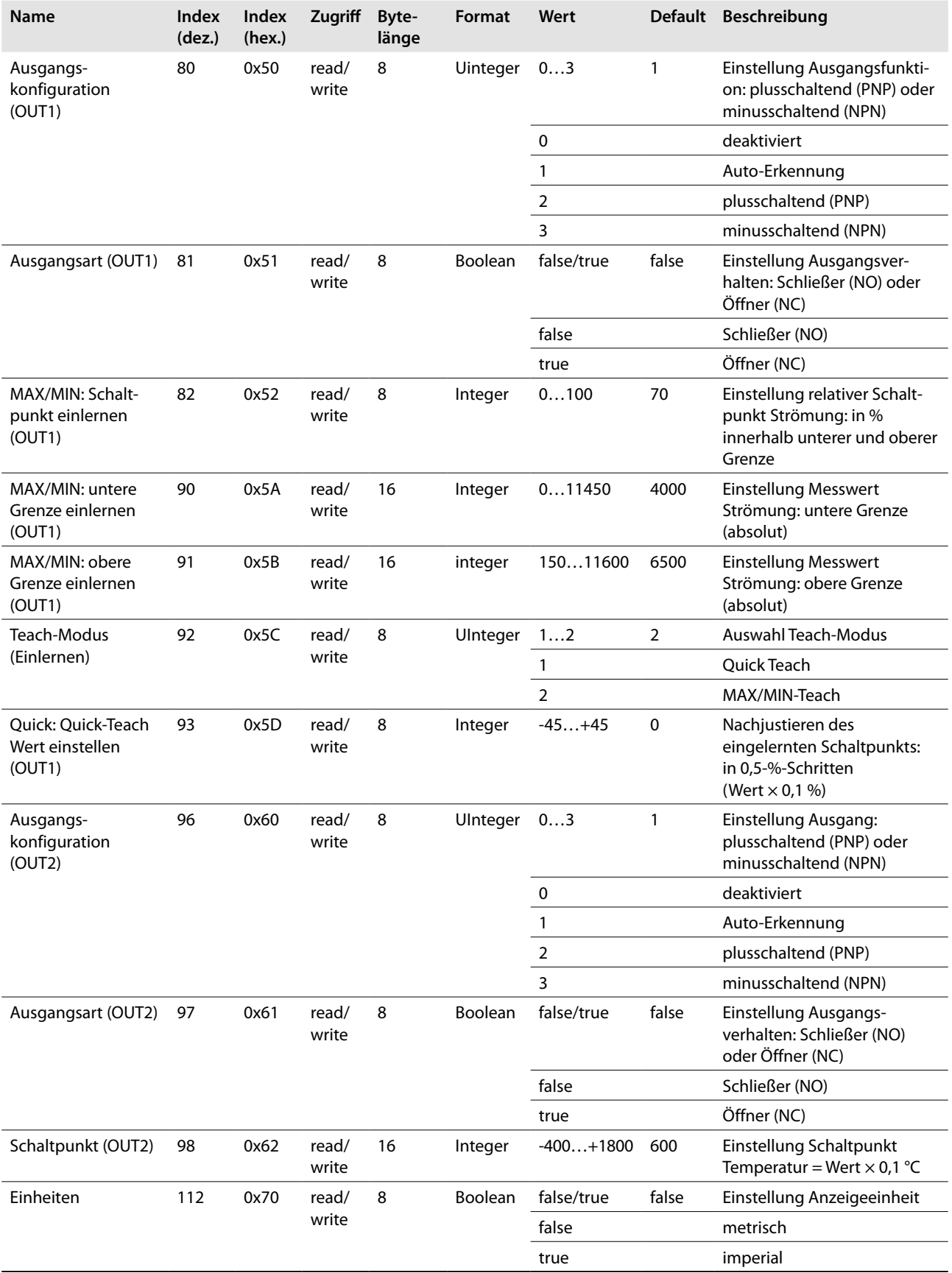

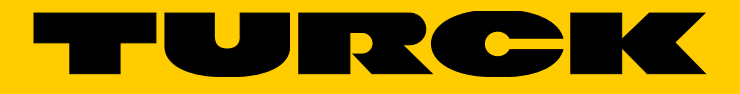

Over 30 subsidiaries and 60 representations worldwide!

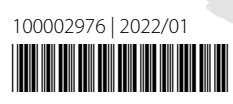

al pro

www.turck.com